# ОРГАНИЗАЦИЯ ОБРАТНОЙ СВЯЗИ НА ЗАНЯТИИ С ИСПОЛЬЗОВАНИЕМ ПЕРСОНАЛЬНЫХ СРЕДСТВ ИНТЕРНЕТ-КОММУНИКАЦИЙ

## Вячеслав Алексеевич Стародубцев,

профессор кафедры инженерной педагогики Национального исследовательского Томского политехнического университета, доктор педагогических наук, starslava@mail.ru

#### • обратная связь на уроке • использование мобильных устройств учащихся • технологии мобильного Интернета в школе

При использовании интерактивного подхода<sup>1</sup> в проектировании (создании сценария) учебного занятия важное значение имеет организация оперативной обратной связи, а также использование для синхронной совместной работы персональных средств интернет-коммуникаций (планшетов, мобильных телефонов, смартфонов). Такие устройства (девайсы) становятся все доступнее учащимся средней школы, для них расширяется сеть мобильного Интернета (3G и 4G), во многих образовательных учреждениях и в общественных местах реализован протокол выхода в Интернет (WiFi).

Это приводит к тому, что задача «один ученик - один компьютер» в современной школе вскоре станет реализованной по схеме «каждый ученик - со своим девайсом». В мировой практике использование мобильных коммуникационных устройств для работы и обучения получило название Bring Your Own Device (BYOD)<sup>2</sup>, что можно перевести как «принеси своё устройство».

Эшли Уэйнрайт (Ashley Wainwright)<sup>3</sup> и Шон Писгуд (Sean Peasgood)<sup>4</sup> отмечают, что не все родители хотят или могут заплатить за мобильные устройства для использования в школе, и это приводит к «цифровому неравенству». Кроме того, внедрение ВҮОD означает доставку контента с помощью различных операционных систем (Microsoft, iOS, MacOS, Android) и использование десятков различных типов мобильных устройств. Эти системы не предназначены для работы вместе, и каждый имеет свои недостатки. Часто интернет-приложения не являются универсальными для всех платформ мобильных устройств. Поэтому могут возникать технические трудности в применении данной технологии.

Тем не менее, идея использования персональных устройств в школе имеет многих сторонников, которые считают, что раз уж учащиеся всё равно приносят в класс мобильные телефоны (иногда мешающие, и поэтому запрещаемые), то надо их целесообразно и продуктивно использовать. Не затрагивая вопроса создания специализированных программных средств и электронных учебных ресурсов для использования в беспроводной коммуникации в классе, рассмотрим в статье несколько сервисов интернета, которые позволяют организовать оперативную обратную связь в виде экспресс-опроса в режиме реального времени.

#### Необходимость обратной связи

Обратная связь (ОС) в учебном процессе представляет собой форму педагогического взаимодействия, цель которого заключается в диагностике восприятия и освоения учебно-познавательного и научного материала по дисциплине, на основании которой преподавателем/учителем производится корректировка содержания, способов подачи информации, действий студентов/учеников и улучшения эмоционального фона

<sup>&</sup>lt;sup>1</sup> https://ru.wikipedia.org/wiki/Интерактивные подходы

<sup>&</sup>lt;sup>2</sup> https://en.wikipedia.org/wiki/Bring\_your\_own\_device

http://pages.citebite.com/i3u5o1p0f4asl

<sup>4</sup> http://www.cantechletter.com/2015/01/bring-device-next-big-trend-education/

занятия. Некоторые педагогические правила проведения ОС, безотносительно к способу её реализации, приведены в [1, 2].

Обратная связь может быть реализована по типу экспресс-опроса непосредственно на занятии<sup>5</sup>, либо в отсроченном варианте сетевого анкетирования. Экспрес-опросы в ряде вузов проводятся в лекционных аудиториях с рабочими (посадочными) местами студентов, оснащёнными компьютерами (нет-буками или моноблоками) с выходом в локальную сеть (интранет) или в Интернет<sup>6</sup>. Использование технологии BYOD позволяет многие обычные классы превратить в подобные аудитории.

## Сервисы для ОС в классе

В настоящее время в Интернете можно найти ряд бесплатных и платных сервисов, позволяющих проводить экспресс-опросы в классе в режиме реального времени. Среди них можно выделить Mentimeter.com и Getkahoot.com7. Оба сервиса рассчитаны на применение в классе: учитель показывает вопросы на экране (интерактивной доске), ученики отвечают на вопросы, используя планшеты или телефоны.

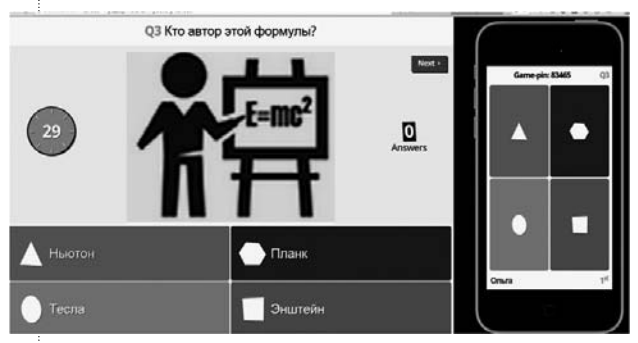

*Рис. 1. Вид вопроса на аудиторном экране и вариантов ответов на мобильном телефоне участника*

Первый из них в свободной версии позволяет задать не более двух вопросов с множественным выбором ответов, при неограниченном количестве участников он-лайн опроса. При покупке лицензии работники образования имеют скидку в 80%.

5 «здесь и сейчас»

Второй сервис отличается тем, что учитель может сохранить ответы учеников в виде электронной таблицы. Таблицы могут быть использованы для формативной оценки и отслеживания прогресса учеников с течением времени обучения. Нет ограничений на количество вопросов в викторине. Каждый вопрос может иметь связанную с ним иллюстрацию (или видео) и множественный выбор ответов, где должен быть, по крайней мере, один правильный ответ. Кроме того, можно установить лимит времени на ответы (для каждого вопроса индивидуально установить время в диапазоне от 5 секунд до 2 минут). Обратный отсчёт времени отражается на экране (рис. 1), что создаёт игровую соревновательную ситуацию и мотивацию правильно отвечать на вопросы и набирать наибольшее количество очков. Чем быстрее кто-то ответит на вопрос правильно, тем больше очков он получит, имена первых пяти победителей отображаются в списке лидеров.

Алгоритм применения сервиса в классе, оборудованном интерактивной доской:

• Учитель и ученики заходят на сервис Getkahoot.com: учитель — с персонального компьютера, связанного с аудиторным экраном (доской), ученики — со своих устройств.

• Учитель выбирает в личном архиве сервиса созданный заранее опрос или квиз (викторину) и открывает его. На аудиторном экране появляется код опроса.

• Чтобы войти в виртуальную классную комнату, ученики должны ввести этот код в соответствующее поле, отображаемое на экране мобильного устройства.

• Ученики вводят код, и на экране становится виден список участников.

• Начинается опрос (анкетирование) с немедленным отражением ответов участников на аудиторном экране в виде гистограммы.

• Просмотр итогов на экране, их обсуждение и сохранение в архив учителя на сервисе.

Если слишком многие участники ответили на вопрос неправильно, учитель должен безотлагательно дать необходимые пояснения.

#### Как создавать вопросы на сервисе

Приведём вкратце основные действия учителя по созданию экспресс-опроса на сервисе Getkahoot.com. Опустим рутинную процедуру регистрации и получения аккаун-

<sup>6</sup> http://misis.ru/spglnk/4e79fabe

<sup>7</sup> http://blog.getkahoot.com/post/58906886260/what-is-a-kahoot

та. Начнём с выбора варианта возможных взаимодействий с классом - программой предлагается создать викторину, обсуждение или опрос. Выбираем вариант опроса, даём ему название (кирилица поддерживается) и продолжаем. кликнув на Go!

Появится поле, в котором следует ввести текст вопроса (показывается количество оставшихся в распоряжении знаков), тексты ответов (не более 60 знаков), установить лимит времени на ответ, импортировать с компьютера иллюстрацию, связанную по смыслу с поставленным вопросом (рис. 2).

После этого можно добавить следующий вопрос. кликнув на запись Add question в нижней части поля. Итог сохраняем в личном архиве на сервисе. На рис. 3 показан фрагмент опроса, используемого автором на курсах повышения квалификации.

Слева показаны уменьшенные изображения иллюстраций, в центре - тексты вопросов, справа - индикаторы времени и количество ответов для каждого из вопросов.

Порядок следования вопросов можно изменить их простым перемещением «мышкой».

На завершающей стадии создаём краткое описание опроса, указываем язык, уровень трудности вопросов, некоторые другие данные. Затем оформляем титульную страницу опроса, импортируя на неё адекватную иллюстрацию, и сохраняем результат работы на сервисе. Опрос готов к применению в классе.

## Закпючение

Технология «приносите ваши устройства» является мировой тенденцией в образовании. Она перспективна и для российской школы. Очевидно, что в существующих сегодня условиях она применима не во всех регионах, муниципалитетах, школах и классах. Тем не менее, в ряде случаев она может выборочно применяться учителями уже сегодня.

Что касается проведения экспресс-опросов, то их можно реализовывать в имеющихся в школах компьютерных классах в порядке элементов геймификации внедрения в учебный процесс и в порядке педагогического эксперимента в старших классах, если в конкретном районе и в конкретной школе имеются необходимые условия коммуникаций по мобильному интернету. По мере всё большей информатизации общества новые технологии появятся не только в высшей. но и в средней школе.

В качестве примера для Министерства образования и науки Российской Федерации отметим, что государственная программа информатизации школ Турции<sup>8</sup> предусматривает предоставление планшетов каждому ученику с 5-го по 12-й класс, а это более 11 миллионов учеников.  $\square$ 

## Литература

- 1. Клец Т.Е. Обратная связь как средство диагностики педагогических результатов инояинтерактивного зычного обшения [Электронный ресурс]. URL: http://pskgu.ru/ projects/pgu/storage/wt/wt151/wt151\_20.pdf (дата обращения: 20.03.2015).
- 2. Бушмелева К.И., Иванов Ф.Ф., Микшина В.С. Автоматизированные обучающие и тестирующие системы, реализованные в учебном процессе на базе аудитории с обратной связью // Современные наукоёмкие технологии. 2007. No 5. C. 41-45.

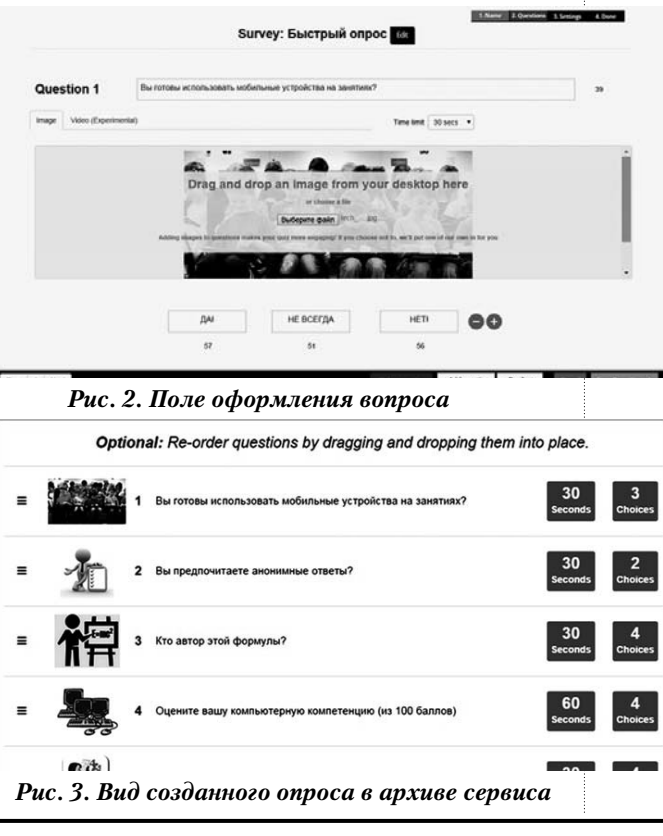

8 http://www.invest.gov.tr/en-US/infocenter/news/Pages/200513-turkey-fatihproject-tender-process-start.aspx